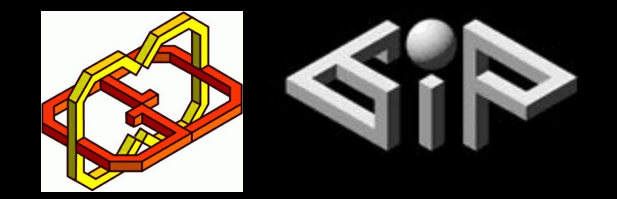

### *3D Paint*

#### **By** Yuval Shildan, Ran Mansoor, Shlomit Sibony

### **Supervisors** Yaron Honen, Boaz Sterenfeld

### *Introduction*

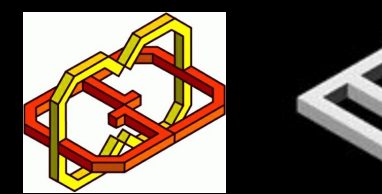

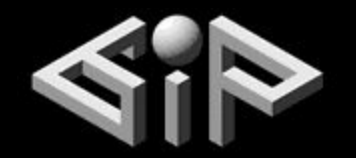

- We have created a Virtual Reality 3D Paint using Unity engine with C# scripting.
- The equipment we used includes Manus-VR gloves and HTC Vive headset and trackers.

### *Introduction*

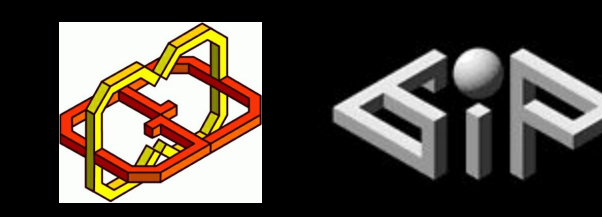

• Since the Manus VR gloves is a new product we wanted to explore its capabilities and create an easy to use 3D-paint platform.

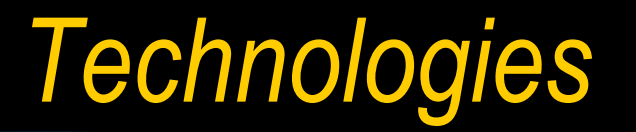

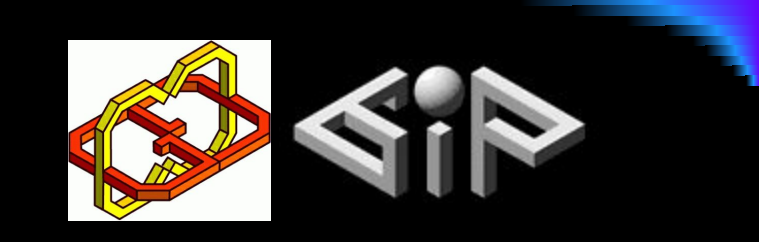

• Unity, C# scripting

• HTC Vive - Headset and trackers

**• Manus VR gloves** 

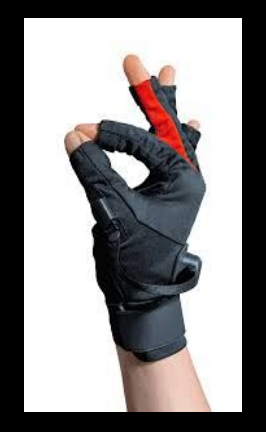

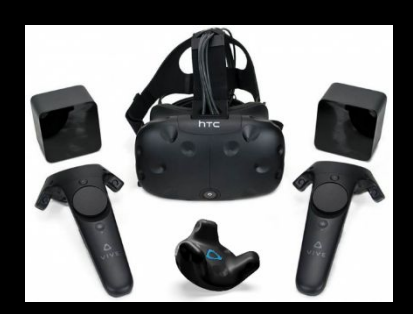

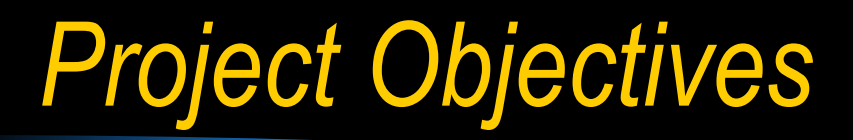

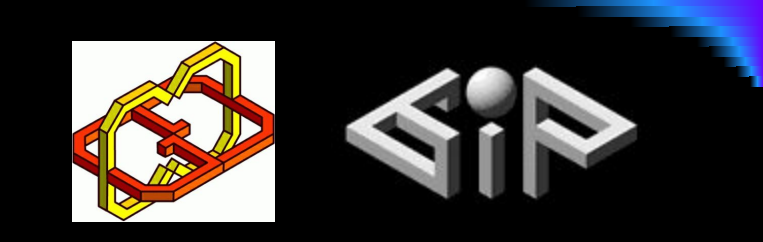

We had 3 main goals:

- 1. Smooth and interactive painting with both gloves
- 2. Grabbable paintings
- 3. Intuitive usage of the product

*Solution Procedure*

# *Interaction with the gloves*

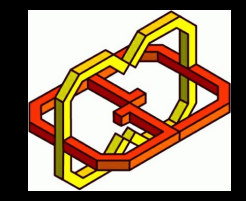

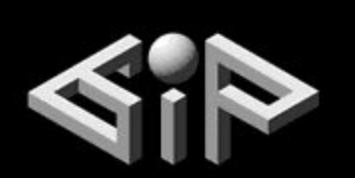

- Since the gloves are a pretty new product, its documentation and open source Q&A can't be easily found.
- However, Manus-VR provides us with its SDK implementation written in C#, thus we dived into the given code and explored some specific features.

# *Interaction with the gloves*

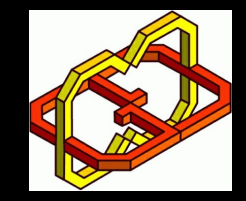

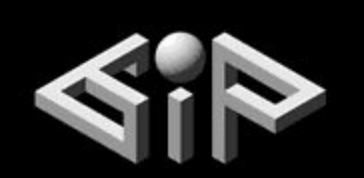

- The important instructions for using the gloves are described in our project report, including:
	- fingers joints open/close values
		- an array with [0,1] values
	- ◆ hands state (e.g. open, close)
		- useful enum

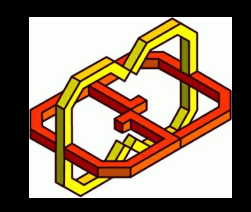

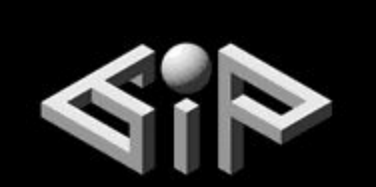

Unity provides us with several ways for implementing the painting feature.

- **Line Renderer** 
	- a component that takes an array of 3D points and draws a straight line between each one.

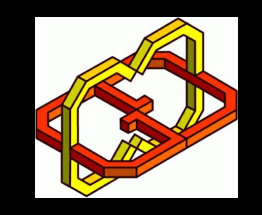

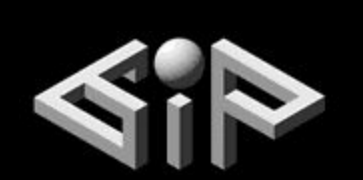

### Line Renderer

- Pros
	- ◆ easy to implement and use
- **Cons** 
	- a game object is not created which affects the ability to edit its transform.

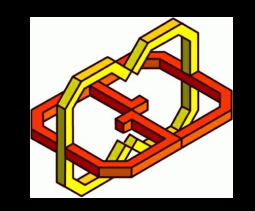

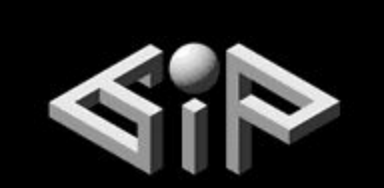

Creating a game object in the gloves' position for each frame.

Cons:

- ◆ each painting is composed of thousands of game objects which results in a poor performance.
- the complex design makes it barely impossible to move the painting smoothly and effectively.

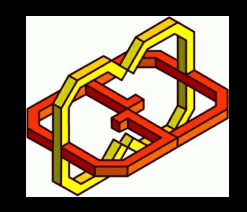

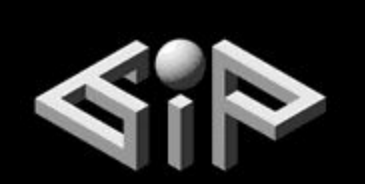

Building a mesh for each painting

- Mesh consists of triangles arranged in 3D space to make the impression of a solid object.
- **Pros** 
	- only one game object is generated per painting, thus it can be moved easily by changing its transform.

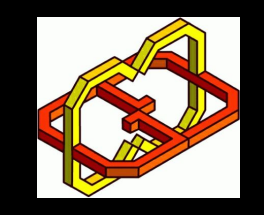

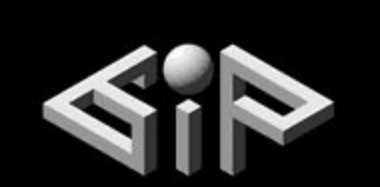

Building the mesh

- Given the previous (s) and current (e) points of the user's finger
	- $\bullet$  n = s  $*$  e
	- $\bullet$  l = n  $*$  (s e)
	- $\bullet$  the two new edges of the mesh are:
		- s
		- $s + l * w$ , where w is the custom width.

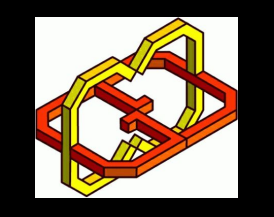

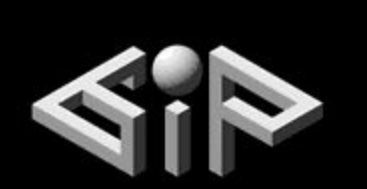

Building the mesh

- Each frame we
	- ◆ add the previous calculation to the mesh
	- update the value of the last point
- This technique computes the previous vector due to the next position of the finger
	- $\bullet$  it makes the rotation of the painting smoother

### *Future Work*

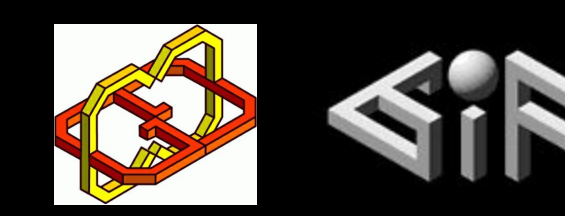

- $\bullet$  Communication online paint with friends
- Printing and saving the paintings
- Choosing colors

### *Demo*

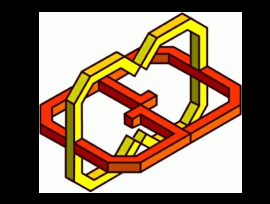

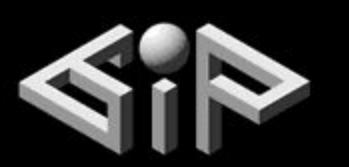

● Pictures ● Video

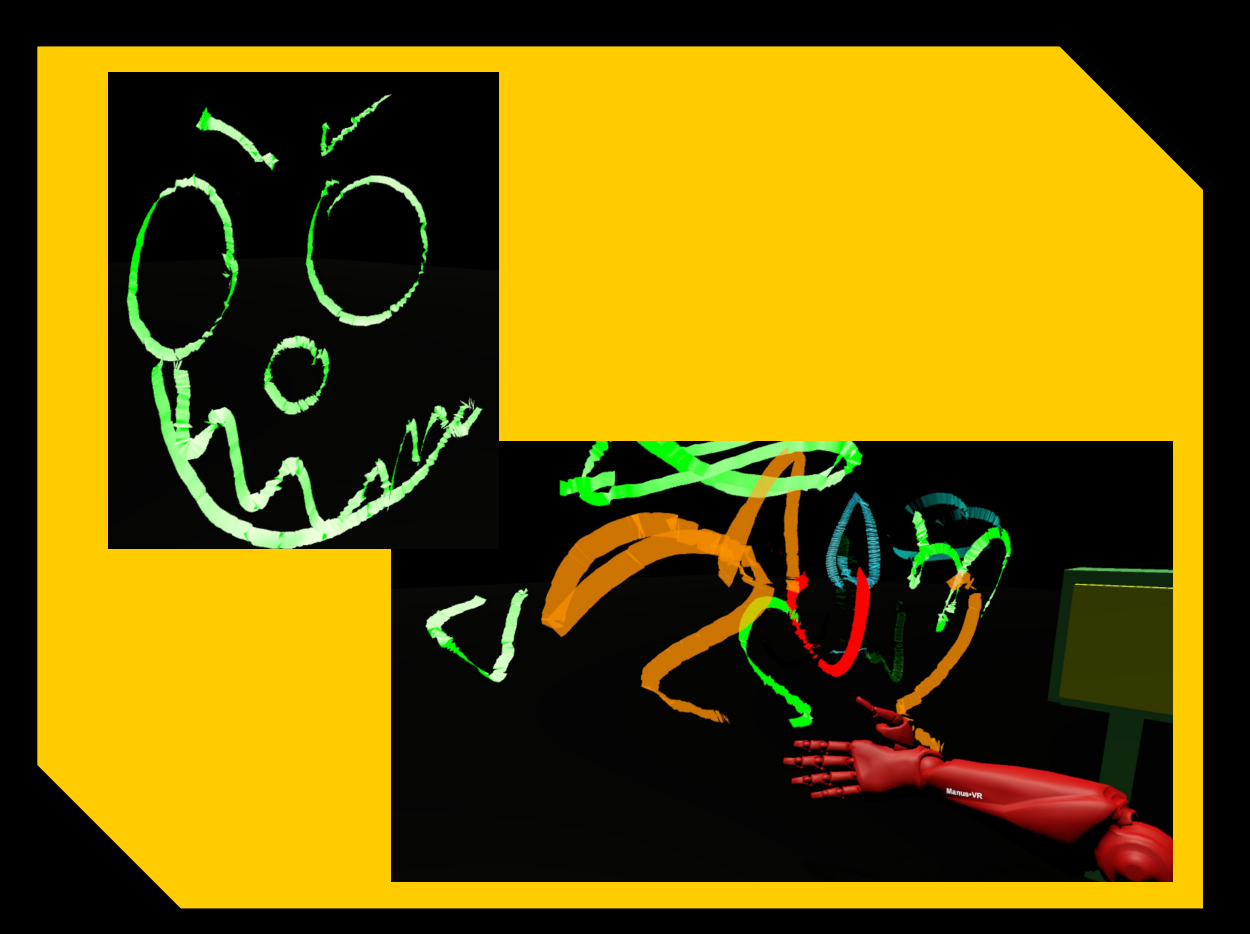

### *Demo*

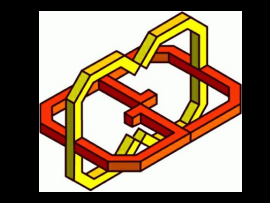

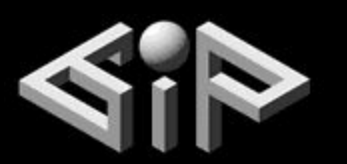

● Pictures ● Video

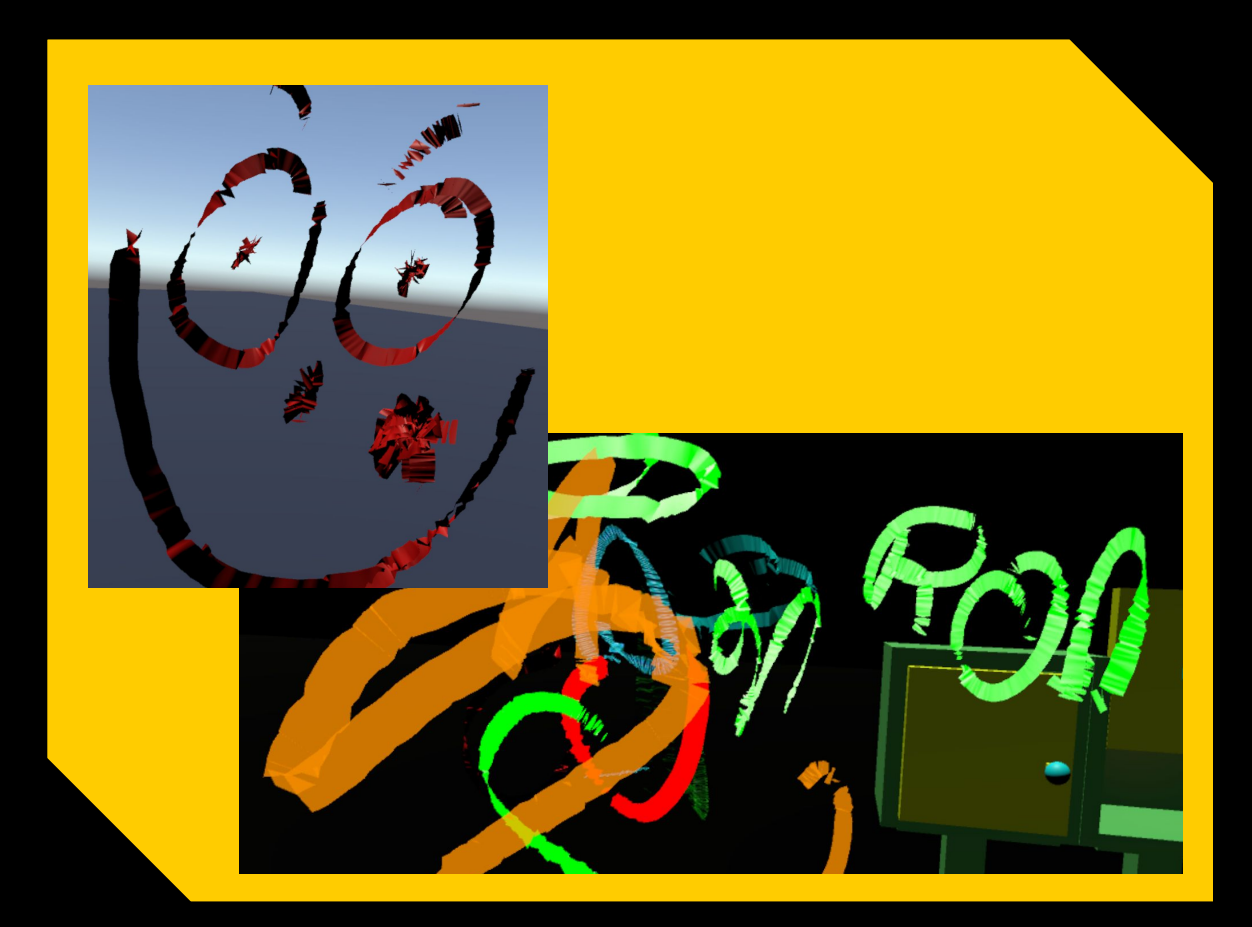